## **スマートフォンのWi-Fiネットワークに本機を接続する**

## **スマートフォンを本機とWi-Fi ネットワーク登録する** スマートフォンを本機とWi-Fiネットワー

- ク登録すると、下記の機能を利用できます。 ※テザリングのご利用には事前のお申し込み が必要となり、利用料金は有料の場合があ ります。(キャリアや契約状況によって異な ります)
- ※スマートフォン側の操作はスマートフォン の取扱説明書をご覧ください。
- ●音声認識での目的地検索(行き先設定)  $(P.79)$
- ●タイトルの更新(音楽CD、MEMORY MUSIC)(P.55、P.63)

**1** スマートフォン側 Wi-Fiテザリング(APモード)の設定 をする

- **1** Wi-Fiテザリング(APモード) をONにする
- **2** Wi-Fiテザリング設定から、ネッ トワーク名(SSID)とパスワー ドを確認する
- **2** ナビゲーション側
	- **1** スマートフォン接続設定メ ニュー(P.19)から、. Wi-Fi 設定 を選ぶ
		- ●周辺のWi-Fi機器を検索し、検索 結果がリストで表示されます。

ネットワーク

●手順1で確認したネットワーク 名(SSID)を選択してください。

**3** パスワード を選ぶ

80000000000000 **xxxxxxxxxxxxxx YYYYYYYYYYYYY** xxxxxxxxxxxxx **xxxxxxxxxx** 

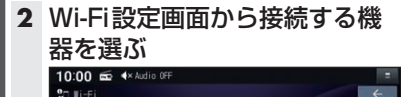

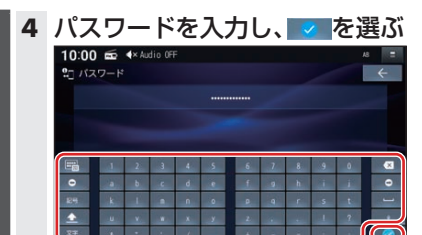

- ●手順1で確認したパスワードを 入力してください。
- 5 接続 を選ぶ

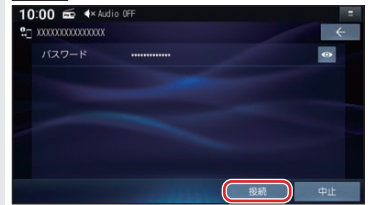

- スマートフォンがWi-Fiネットワー ク登録され、Wi-Fi接続されます。 ※Wi-Fi接続中の機器がある場 合は、そちらの接続が解除され ます。(登録は削除されません。)
- ●●を選ぶと、パスワードの文字 を表示します。

## **Wi-Fi接続する機器を変更する**

**1** スマートフォン接続設定メニュー (P.19)から、Wi-Fi 設定 を選ぶ ●周辺のWi-Fi機器を検索し、検索結 果がリストで表示されます。